# **beaver Documentation**

*Release 36.3.0*

**Jose Diaz-Gonzalez**

**Oct 14, 2018**

## **Contents**

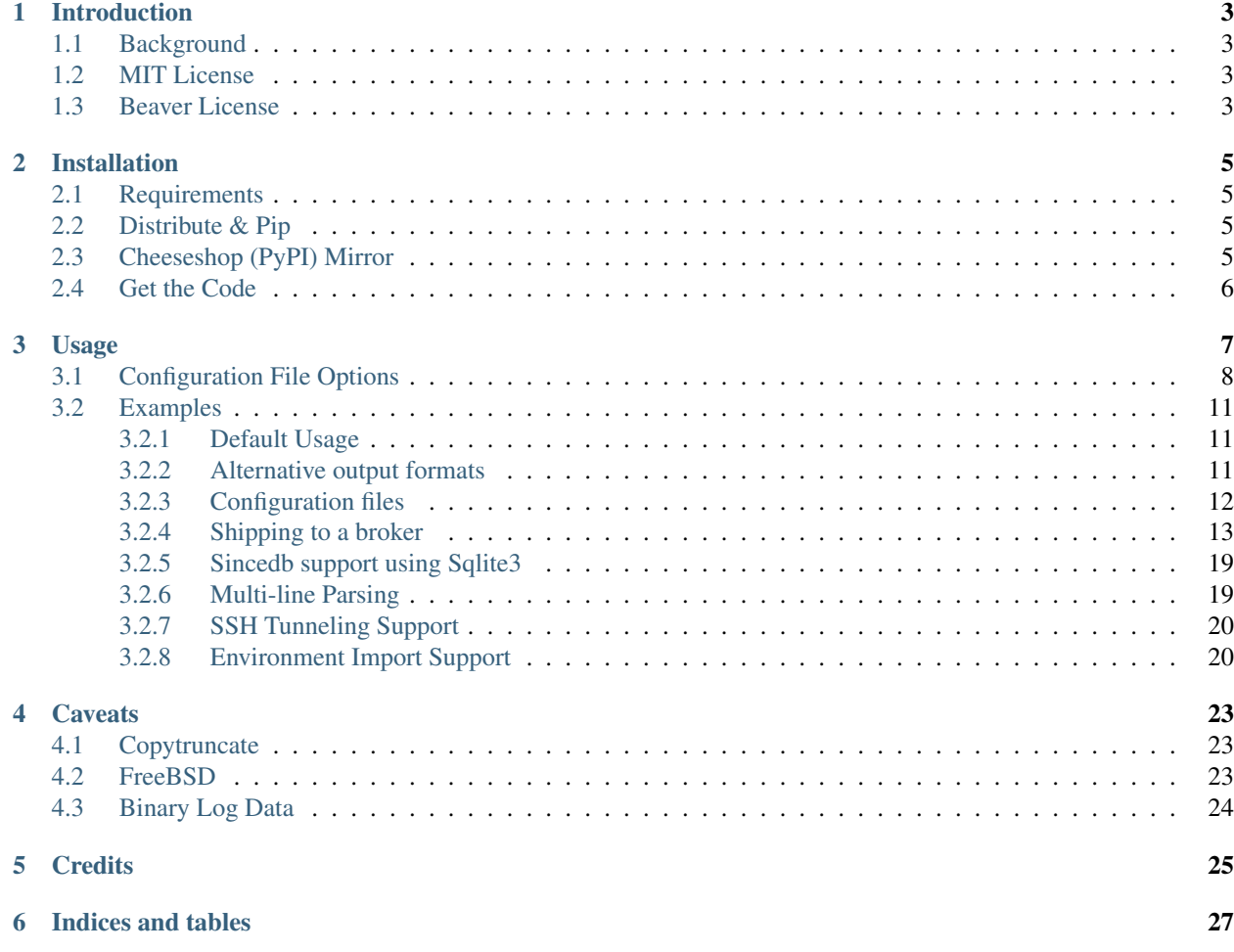

#### Release v36.3.0. (*[Installation](#page-8-0)*)

Beaver is an *[MIT](#page-6-2)* licensed python daemon that munches on logs and sends their contents to logstash.

Contents:

## Introduction

### <span id="page-6-1"></span><span id="page-6-0"></span>**1.1 Background**

Beaver provides an lightweight method for shipping local log files to Logstash. It does this using redis, zeromq, tcp, udp, rabbit or stdout as the transport. This means you'll need a redis, zeromq, tcp, udp, amqp or stdin input somewhere down the road to get the events.

Events are sent in logstash's  $\frac{1}{1}$ son\_event format. Options can also be set as environment variables.

## <span id="page-6-2"></span>**1.2 MIT License**

A large number of open source projects you find today are [GPL Licensed.](http://www.opensource.org/licenses/gpl-license.php) While the GPL has its time and place, it should most certainly not be your go-to license for your next open source project.

A project that is released as GPL cannot be used in any commercial product without the product itself also being offered as open source.

The MIT, BSD, ISC, and Apache2 licenses are great alternatives to the GPL that allow your open-source software to be used freely in proprietary, closed-source software.

Beaver is released under terms of [MIT License.](http://opensource.org/licenses/MIT)

## <span id="page-6-3"></span>**1.3 Beaver License**

Copyright (c) 2012 Jose Diaz-Gonzalez

Permission is hereby granted, free of charge, to any person obtaining a copy of this software and associated documentation files (the "Software"), to deal in the Software without restriction, including without limitation the rights to use, copy, modify, merge, publish, distribute, sublicense, and/or sell copies of the Software, and to permit persons to whom the Software is furnished to do so, subject to the following conditions:

The above copyright notice and this permission notice shall be included in all copies or substantial portions of the Software.

THE SOFTWARE IS PROVIDED "AS IS", WITHOUT WARRANTY OF ANY KIND, EXPRESS OR IMPLIED, INCLUDING BUT NOT LIMITED TO THE WARRANTIES OF MERCHANTABILITY, FITNESS FOR A PARTICULAR PURPOSE AND NONINFRINGEMENT. IN NO EVENT SHALL THE AUTHORS OR COPYRIGHT HOLDERS BE LIABLE FOR ANY CLAIM, DAMAGES OR OTHER LIABILITY, WHETHER IN AN ACTION OF CONTRACT, TORT OR OTHERWISE, ARIS-ING FROM, OUT OF OR IN CONNECTION WITH THE SOFTWARE OR THE USE OR OTHER DEALINGS IN THE SOFTWARE.

## Installation

<span id="page-8-0"></span>This part of the documentation covers the installation of Beaver. The first step to using any software package is getting it properly installed.

## <span id="page-8-1"></span>**2.1 Requirements**

- Python 2.6+
- Optional zeromq support: install libzmq (brew install zmq or apt-get install libzmq-dev) and pyzmq (pip install pyzmq==2.1.11)

## <span id="page-8-2"></span>**2.2 Distribute & Pip**

Installing Beaver is simple with [pip:](http://www.pip-installer.org/)

```
$ pip install beaver
```
or, with [easy\\_install:](http://pypi.python.org/pypi/setuptools)

```
$ easy_install beaver
```
But, you really [shouldn't do that.](http://www.pip-installer.org/en/latest/other-tools.html#pip-compared-to-easy-install)

## <span id="page-8-3"></span>**2.3 Cheeseshop (PyPI) Mirror**

If the Cheeseshop (a.k.a. PyPI) is down, you can also install Beaver from one of the mirrors. [Crate.io](http://crate.io) is one of them:

```
$ pip install -i http://simple.crate.io/ beaver
```
## <span id="page-9-0"></span>**2.4 Get the Code**

Beaver is actively developed on GitHub, where the code is [always available.](https://github.com/python-beaver/python-beaver)

You can either clone the public repository:

git clone git://github.com/python-beaver/python-beaver.git

Download the [tarball:](https://github.com/python-beaver/python-beaver/tarball/master)

\$ curl -OL https://github.com/python-beaver/python-beaver/tarball/master

Or, download the [zipball:](https://github.com/python-beaver/python-beaver/zipball/master)

\$ curl -OL https://github.com/python-beaver/python-beaver/zipball/master

Once you have a copy of the source, you can embed it in your Python package, or install it into your site-packages easily:

\$ python setup.py install

## Usage

<span id="page-10-0"></span>The beaver binary contains a number of options:

usage:

```
beaver [-h] [-c CONFIG] [-C CONFD_PATH] [-d] [-D] [-f FILES [FILES ...]]
         [-F {json,msgpack,raw,rawjson,string}] [-H HOSTNAME] [-m {bind,connect}]
         [-l OUTPUT] [-p PATH] [-P PID]
         [-t \{kafka, \text{mqrt}, \text{rabbitmg}, \text{redis}, \text{sns}, \text{sgs}, \text{kinesis}, \text{stdout}, \text{tcp}, \text{udp}, \text{zmg}, \text{stomp}\}] [-v].
\rightarrow[-fqdn]
```
optional arguments:

```
-h, --help show this help message and exit
-c CONFIG, --configfile CONFIG
                   main beaver ini config file path
-C CONFD_PATH ini config directory path
-d, --debug enable debug mode
-D, --daemonize daemonize in the background
-f FILES [FILES \ldots], -files FILES [FILES \ldots]space-separated filelist to watch, can include globs
                     (*.log). Overrides --path argument
-F {json,msgpack,raw,rawjson,string,gelf}, --format {json,msgpack,raw,rawjson,string,
\rightarrowgelf}
                     format to use when sending to transport
-H HOSTNAME, --hostname HOSTNAME
                     manual hostname override for source_host
-m {bind,connect}, --mode {bind,connect}
                     bind or connect mode
-1 OUTPUT, --logfile OUTPUT, -o OUTPUT, --output OUTPUT
                     file to pipe output to (in addition to stdout)
-p PATH, --path PATH path to log files
-P PID, --pid PID path to pid file
-t {kafka,mqtt,rabbitmq,redis,sns,sqs,kinesis,stdout,tcp,udp,zmq,stomp}, --transport
→{kafka,mqtt,rabbitmq,redis,sns,sqs,kinesis,stdout,tcp,udp,zmq,stomp}
                     log transport method
```
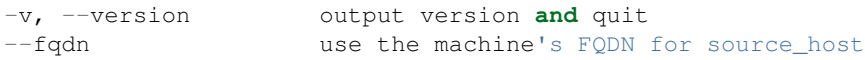

## <span id="page-11-0"></span>**3.1 Configuration File Options**

Beaver can optionally get data from a configfile using the  $-c$  flag. This file is in initional. Global configuration will be under the beaver stanza. The following are global beaver configuration keys with their respective meanings:

- kafka\_client\_id: Default beaver-kafka. Kafka client id
- kafka\_hosts: Default localhost:9092. Seed list of hosts (host:port)separated by commas for kafka cluster
- kafka\_async: Default True.
- kafka\_topic: Default logstash-topic
- kafka\_key: Optional. Defaults None. Target specific partition
- kafka\_codec: Optional. Defaults None. GZIP supported with 0x01. SNAPPY requires to install python-snappy anbd use  $codec = 0x02$
- kafka ack timeout: Default 2000. Acknowledge timeout
- kafka\_batch\_n: Default 10. Batch log message size
- kafka\_batch\_t: Default 10. Batch log message timeout
- mqtt host: Default localhost. Host for mosquitto
- mqtt\_port: Default 1883. Port for mosquitto
- mqtt\_clientid: Default paho. Paho client id
- mqtt\_keepalive: Default 60. mqtt keepalive ping
- mqtt\_topic: Default /logstash. Topic to publish to
- number\_of\_consumer\_processes: Default 1. Number of parallel consumer processes that read and process messages from the beaver queue.
- rabbitmq\_arguments: Defaults { }. RabbitMQ arguments comma separated, colon separated key value pairs. i.e rabbitmq\_arguments: x-max-length:750000,x-max-length-bytes:1073741824
- rabbitmq\_host: Defaults localhost. Host for RabbitMQ
- rabbitmq\_port: Defaults 5672. Port for RabbitMQ
- rabbitmq\_ssl: Defaults 0. Connect using SSL/TLS
- rabbitmq\_ssl\_key: Optional. Defaults None. Path to client private key for SSL/TLS
- rabbitmq ssl cert: Optional. Defaults None. Path to client certificate for SSL/TLS
- rabbitmq\_ssl\_cacert: Optional. Defaults None. Path to CA certificate for SSL/TLS
- rabbitmq\_vhost: Default /
- rabbitmq\_username: Default quest
- rabbitmq\_password: Default guest
- rabbitmq\_queue: Default logstash-queue.
- rabbitmq\_queue\_durable: Default 0.
- rabbitmq exchange type: Default direct.
- rabbitmq\_exchange\_durable: Default 0.
- rabbitmq\_key: Default logstash-key.
- rabbitmq\_exchange: Default logstash-exchange.
- rabbitmq timeout: Default 1. The timeout in seconds for the connection to the RabbitMQ broker
- rabbitmq\_delivery\_mode: Default 1. Message deliveryMode. 1: non persistent 2: persistent
- redis\_url: Default redis://localhost:6379/0. Comma separated redis URLs
- redis\_namespace: Default logstash: beaver. Redis key namespace
- redis\_data\_type: Default list, but can also be channel. Redis data type used for transporting log messages
- sns aws access key: Can be left blank to use IAM Roles or AWS ACCESS KEY ID environment variable (see: [https://github.com/boto/boto#getting-started-with-boto\)](https://github.com/boto/boto#getting-started-with-boto)
- sns\_aws\_secret\_key: Can be left blank to use IAM Roles or AWS\_SECRET\_ACCESS\_KEY environment variable (see: [https://github.com/boto/boto#getting-started-with-boto\)](https://github.com/boto/boto#getting-started-with-boto)
- sns\_aws\_profile\_name: Can be left blank to use IAM Roles AWS\_SECRET\_ACCESS\_KEY environment variable, or fixed keypair (above) (see: [https://github.com/boto/boto#getting-started-with-boto\)](https://github.com/boto/boto#getting-started-with-boto)
- sns\_aws\_region: Default us-east-1. AWS Region
- sns\_aws\_topic\_arn: Topic ARN (must exist)
- sqs\_aws\_access\_key: Can be left blank to use IAM Roles or AWS\_ACCESS\_KEY\_ID environment variable (see: [https://github.com/boto/boto#getting-started-with-boto\)](https://github.com/boto/boto#getting-started-with-boto)
- sqs\_aws\_secret\_key: Can be left blank to use IAM Roles or AWS\_SECRET\_ACCESS\_KEY environment variable (see: [https://github.com/boto/boto#getting-started-with-boto\)](https://github.com/boto/boto#getting-started-with-boto)
- sqs\_aws\_profile\_name: Can be left blank to use IAM Roles AWS\_SECRET\_ACCESS\_KEY environment variable, or fixed keypair (above) (see: [https://github.com/boto/boto#getting-started-with-boto\)](https://github.com/boto/boto#getting-started-with-boto)
- sqs\_aws\_region: Default us-east-1. AWS Region
- sqs\_aws\_queue: SQS queue, or comma delimited list of queues (must exist)
- sqs aws queue owner acct id: Optional. Defaults None. Account ID or Principal allowed to write to queue
- sqs\_bulk\_lines: Optional. Send multiple log entries in a single SQS message (cost saving benefit on larger environments)
- kinesis\_aws\_access\_key: Can be left blank to use IAM roles or AWS\_ACCESS\_KEY\_ID environment variable (see: [https://github.com/boto/boto#getting-started-with-boto\)](https://github.com/boto/boto#getting-started-with-boto)
- kinesis\_aws\_secret\_key: Can be left blank to use IAM Roles or AWS\_SECRET\_ACCESS\_KEY environment variable (see: [https://github.com/boto/boto#getting-started-with-boto\)](https://github.com/boto/boto#getting-started-with-boto)
- kinesis\_aws\_region: Default us-east-1. AWS Region
- kinesis\_aws\_stream: Optional. Defaults None. Name of the Kinesis stream to ship logs to
- kinesis\_aws\_batch\_size\_max: Default 512000. Arbitrary flush size to limit size of logs in transit.
- tcp\_host: Default 127.0.0.1. TCP Host
- tcp\_port: Default 9999. TCP Port
- tcp\_ssl\_enabled: Defaults 0. Connect using SSL/TLS
- tcp\_ssl\_key Optional. Defaults None. Path to client private key for SSL/TLS
- tcp\_ssl\_cert Optional. Defaults None. Path to client certificate for SSL/TLS
- tcp\_ssl\_cacert Optional. Defaults None. Path to CA certificate for SSL/TLS
- udp\_host: Default 127.0.0.1. UDP Host
- udp\_port: Default 9999. UDP Port
- zeromq address: Default tcp://localhost:2120. Zeromq URL
- zeromq hwm: Default None. Zeromq HighWaterMark socket option
- zeromq\_bind: Default bind. Whether to bind to zeromq host or simply connect
- http\_url: Default None <http://someserver.com/path>
- stomp\_host: Default localhost
- stomp\_port: Default 61613
- stomp\_user: Default None
- stomp\_password: Default None
- stomp\_queue: Default queue/logstash

The following are used for instances when a TransportException is thrown - Transport dependent

- respawn\_delay: Default 3. Initial respawn delay for exponential backoff
- max failure: Default 7. Max failures before exponential backoff terminates
- max\_queue\_size: Default 100. Max log entries Beaver can store in it's queue before backing off until they have been transmitted

The following configuration keys are for SinceDB support. Specifying these will enable saving the current line number in an sqlite database. This is useful for cases where you may be restarting the Beaver process, such as during a logrotate.

• sincedb\_path: Default None. Full path to an sqlite3 database. Will be created at this path if it does not exist. Beaver process must have read and write access

Logstash 1.2 introduced a JSON schema change. The logstash\_version needs to be set or Beaver will fail to start

• logstash version: No default. Set to 0 for older versions, 1 for Logstash v1.2 and above

The following configuration keys are for building an SSH Tunnel that can be used to proxy from the current host to a desired server. This proxy is torn down when Beaver halts in all cases.

- ssh\_key\_file: Default None. Full path to id\_rsa key file
- ssh\_tunnel: Default None. SSH Tunnel in the format user@host:port
- ssh\_tunnel\_port: Default None. Local port for SSH Tunnel
- ssh\_remote\_host: Default None. Remote host to connect to within SSH Tunnel
- ssh\_remote\_port: Default None. Remote port to connect to within SSH Tunnel
- ssh\_options: Default None. Comma separated list of SSH options to Pass through to the SSH Tunnel. See ssh config(5) for more options

The following configuration keys are for multi-line events support and are per file.

- multiline\_regex\_after: Default None. If a line match this regular expression, it will be merged with next line(s).
- multiline regex before: Default None. If a line match this regular expression, it will be merged with previous  $line(s)$ .

The following can also be passed via argparse. Argparse will override all options in the configfile, when specified.

- format: Default json. Options [ json, msgpack, string, raw, rawjson, gelf ]. Format to use when sending to transport
- files: Default files. Space-separated list of files to tail. (Comma separated if specified in the config file)
- path: Default  $/\text{var}/\text{log}$ . Path glob to tail.
- transport: Default stdout. Transport to use when log changes are detected
- fqdn: Default False. Whether to use the machine's FQDN in transport output
- hostname: Default None. Manually specified hostname

The following configuration key allows cleaning up the worker and transport sub-processes on an interval respawning

• refresh\_worker\_process: Default None. Interval between sub-process cleanup

The following configuration key allows the importing of OS environment data into the event.

• add\_field\_env: Default None. Format is fieldname1,ENVVARIABLE1[,fieldname2,ENVVARIABLE2, ...]

The following configuration key allows to set a redis namespace per files stanza. It will override the global [beaver] setting fo the same key.

• redis\_namespace: Defaults to Null string. Redis key namespace

### <span id="page-14-0"></span>**3.2 Examples**

As you can see, beaver is pretty flexible as to how you can use/abuse it in production:

#### <span id="page-14-1"></span>**3.2.1 Default Usage**

Listen to all files in the default path of /var/log on standard out as json:

beaver

#### <span id="page-14-2"></span>**3.2.2 Alternative output formats**

Listen to all files in the default path of /var/log on standard out with json:

# adds data to a json object before shipping beaver --format json

Listen to all files in the default path of /var/log on standard out with msgpack:

beaver --format msgpack

Listen to all files in the default path of /var/log on standard out as a raw:

```
# ships with no formatting
beaver --format raw
```
Listen to all files in the default path of /var/log on standard out as a raw:

```
# ships with no formatting
beaver --format raw
```
Listen to all files in the default path of /var/log on standard out as a [Raw Json Support][\(http://blog.pkhamre.com/](http://blog.pkhamre.com/2012/08/23/logging-to-logstash-json-format-in-nginx/) [2012/08/23/logging-to-logstash-json-format-in-nginx/\)](http://blog.pkhamre.com/2012/08/23/logging-to-logstash-json-format-in-nginx/):

```
# also adds any extra data specified in config
beaver --format raw
```
Listen to all files in the default path of /var/log on standard out as a string:

```
# Useful for stdout debugging
# Output format is:
#
# '[{host}] [{timestamp}] {message}'
beaver --format string
```
#### <span id="page-15-0"></span>**3.2.3 Configuration files**

Read config from config.ini and put to stdout:

```
# /etc/beaver/conf:
; follow a single file, add a type, some tags and fields
[/tmp/somefile]
type: mytype
tags: tag1, tag2
add_field: fieldname1, fieldvalue1[, fieldname2, fieldvalue2, ...]
; follow all logs in /var/log except those with `messages` or `secure` in the name.
; The exclude tag must be a valid python regular expression.
[/var/log/*log]
type: syslog
tags: sys
exclude: (messages|secure)
; follow /var/log/messages.log and /var/log/secure.log using file globbing
[/var/log/{messages, secure}.log]
type: syslog
tags: sys
# From the commandline
beaver -c /etc/beaver/conf -t stdout
```
Loading stanzas from /etc/beaver/conf.d/\* support:

```
# /etc/beaver/conf
[beaver]
format: json
# /etc/beaver/conf.d/syslog
[/var/log/syslog]
type: syslog
tags: sys,main
# /etc/beaver/conf.d/nginx
```

```
[/var/log/nginx]
format: rawjson
type: nginx
tags: nginx,server
# From the commandline
beaver -c /etc/beaver/conf -C /etc/beaver/conf.d
```
#### <span id="page-16-0"></span>**3.2.4 Shipping to a broker**

Sending logs from /var/log files to a redis list:

```
# /etc/beaver/conf
[beaver]
redis_url: redis://localhost:6379/0
# From the commandline
beaver -c /etc/beaver/conf -t redis
```
Sending logs from /var/log files to multiple redis servers using round robin strategy:

```
# /etc/beaver/conf
[beaver]
redis_url: redis://broker01:6379/0,redis://broker02:6379/0,redis://broker03:6379/0
# From the commandline
beaver -c /etc/beaver/conf -t redis
```
Sending logs from /tmp/somefile files to a redis list, with custom namespace:

```
# /etc/beaver/conf
[beaver]
redis_url: redis://localhost:6379/0
[/tmp/somefile]
type: mytype
tags: tag1, tag2
redis_namespace: some:space
# From the commandline
beaver -c /etc/beaver/conf -t redis
```
Zeromq listening on port 5556 (all interfaces):

```
# /etc/beaver/conf
[beaver]
zeromq_address: tcp://*:5556
# logstash indexer config:
input {
 zeromq {
   type => 'shipper-input'
   mode => 'client'
   topology => 'pushpull'
    address => 'tcp://shipperhost:5556'
```

```
}
}
output { stdout { debug => true } }
# From the commandline
beaver -c /etc/beaver/conf -m bind -t zmq
```
Zeromq connecting to remote port 5556 on indexer:

```
# /etc/beaver/conf
[beaver]
zeromq_address: tcp://indexer:5556
# logstash indexer config:
input {
 zeromq {
   type => 'shipper-input'
   mode => 'server'
   topology => 'pushpull'
   address \Rightarrow 'tcp://\star:5556'
  }
}
output { stdout { debug => true } }
# on the commandline
beaver -c /etc/beaver/conf -m connect -t zmq
```
Real-world usage of Redis as a transport:

```
# in /etc/hosts
192.168.0.10 redis-internal01
192.168.0.11 redis-internal02
# /etc/beaver/conf
[beaver]
redis_url: redis://redis-internal01:6379/0,redis://redis-internal02:6379/0
redis_namespace: app:unmappable
# logstash indexer01 config:
input {
 redis {
   host => 'redis-internal01'
   data_type => 'list'
   key => 'app:unmappable'
   type => 'app:unmappable'
  }
}
output { stdout { debug => true } }
# logstash indexer02 config:
input {
 redis {
   host => 'redis-internal02'
   data_type => 'list'
   key => 'app:unmappable'
   type => 'app:unmappable'
  }
```

```
}
output { stdout { debug => true } }
# From the commandline
beaver -c /etc/beaver/conf -f /var/log/unmappable.log -t redis
```
#### RabbitMQ connecting to defaults on remote broker:

```
# /etc/beaver/conf
[beaver]
rabbitmq_host: 10.0.0.1
# logstash indexer config:
input { amqp {
   name => 'logstash-queue'
   type => 'direct'
   host \Rightarrow '10.0.0.1'
    exchange => 'logstash-exchange'
    key => 'logstash-key'
    exclusive => false
    durable => false
   auto_delete => false
  }
}
output { stdout { debug => true } }
# From the commandline
beaver -c /etc/beaver/conf -t rabbitmq
```
#### Kafka transport:

```
# /etc/beaver/conf
[beaver]
kafka_client_id: beaver-kafka-1
kafka_hosts: kafkahost1:9092,kafkahost2:9092
kafka_key: logstash
kafka_topic: mylogs-topic
kafka_batch_n: 10
kafka_batch_t: 10
# logstash indexer config:
input {
 kafka {
   zk_connect => 'zk1:2181' # string (optional), default: "localhost:2181"
    group_id => 'logstash' # string (optional), default: "logstash"
   topic_id => 'mylogs-topic' # string (optional), default: "test"
   reset_beginning => false # boolean (optional), default: false
   consumer_threads => 25 # number (optional), default: 1
   queue_size => 20 # number (optional), default: 20
   rebalance_max_retries => 4 # number (optional), default: 4
   rebalance_backoff_ms => 2000 # number (optional), default: 2000
   consumer_timeout_ms => -1 # number (optional), default: -1consumer_restart_on_error => true # boolean (optional), default: true
   consumer restart sleep ms => 0 # number (optional), default: 0
   decorate_events => false # boolean (optional), default: false
    consumer_id => 'logstash-kafka-1' # string (optional) default: nil
    fetch_message_max_bytes => 1048576 # number (optional) default: 1048576
```

```
}
}
output { stdout { debug => true } }
# From the commandline
beaver -c /etc/beaver/conf -t kafka
```
TCP transport:

```
# /etc/beaver/conf
[beaver]
tcp_host: 127.0.0.1
tcp_port: 9999
format: raw
# logstash indexer config:
input {
 tcp {
   host => '127.0.0.1'
   port => '9999'
  }
}
output { stdout { debug => true } }
# From the commandline
beaver -c /etc/beaver/conf -t tcp
```
UDP transport:

```
# /etc/beaver/conf
[beaver]
udp_host: 127.0.0.1
udp_port: 9999
# logstash indexer config:
input {
 udp {
   type => 'shipper-input'
   host => '127.0.0.1'
   port => '9999'
 }
}
output { stdout { debug => true } }
# From the commandline
beaver -c /etc/beaver/conf -t udp
```
SNS Transport:

```
# /etc/beaver/conf
[beaver]
sns_aws_region: us-east-1
sns_aws_topic_arn: arn:aws:sns:us-east-1:123456789123:logstash-topic
sns_aws_access_key: <access_key>
sns_aws_secret_key: <secret_key>
sns_aws_profile_name: <proflie_name>
```

```
# logstash indexer config:
input {
 sqs {
   queue => "sns-subscriber"
    type \Rightarrow "shipper-input"
   format => "json_event"
   access_key => "<access_key>"
    secret_key => "<secret_key>"
  }
}
output { stdout { debug => true } }
# From the commandline
beaver -c /etc/beaver/conf -t sns
```
SQS Transport:

```
# /etc/beaver/conf
[beaver]
sqs_aws_region: us-east-1
sqs_aws_queue: logstash-input1,logstash-input2
sqs_aws_access_key: <access_key>
sqs_aws_secret_key: <secret_key>
# logstash indexer config:
input {
 sqs {
   queue => "logstash-input"
   type => "shipper-input"
   format => "json_event"
   access_key => "<access_key>"
   secret_key => "<secret_key>"
  }
}
output { stdout { debug => true } }
# From the commandline
beaver -c /etc/beaver/conf -t sqs
```
Kinesis Transport:

```
# /etc/beaver/conf
[beaver]
kinesis_aws_region: us-east-1
kinesis_aws_stream: logstash-stream
kinesis_aws_access_key: <access_key>
kinesis_aws_secret_key: <secret_key>
# ingest process (not via Logstash): https://github.com/awslabs/amazon-kinesis-
˓→connectors
# From the commandline
beaver -c /etc/beaver/conf -t kinesis
```
Mqtt transport using Paho:

```
# /etc/beaver/conf
[beaver]
mqtt client id: 'beaver client'
mqtt_topic: '/logstash'
mqtt_host: '127.0.0.1'
mqtt_port: '1318'
mqtt_keepalive: '60'
# logstash indexer config:
input {
 mqtt {
   host \Rightarrow '127.0.0.1'
   data_type => 'list'
   key => 'app:unmappable'
   type => 'app:unmappable'
  }
}
output { stdout { debug => true } }
# From the commandline
beaver -c /etc/beaver/conf -f /var/log/unmappable.log -t mqtt
```
#### HTTP transport

The HTTP transport simply posts the payload data for a log event to the url specified here. You can use this to post directly to elastic search, for example by creating an index and posting json to the index URL:

```
# Assuming an elastic search instance running on your localhost,
# create a 'logs' index:
curl -XPUT 'http://localhost:9200/logs/'
# A beaver config to post directly to elastic search:
# /etc/beaver/conf
[beaver]
format: json
logstash_version: 1
http_url: http://localhost:9200/logs/log
# From the commandline
beaver -c /etc/beaver/conf -F json -f /var/log/somefile -t http
```
#### GELF using HTTP transport

To ship logs directly to a Graylog server, start with this configuration:

```
# /etc/beaver/conf, GELF HTTP input on port 12200
[beaver]
http_url: 'http://graylog.example.com:12200/gelf'
# From the commandline
beaver -c /etc/beaver/conf -f /var/log/somefile -t http -F gelf
```
#### Stomp transport using Stomp.py:

```
# /etc/beaver/conf
[beaver]
stomp_host: 'localhost'
stomp_port: '61613'
```

```
stomp_user: 'producer-user'
stomp_password : 'password'
stomp_queue : 'queue/logstash'
# logstash indexer config:
stomp {
   user => "consumer-user"
   password => "consumer-password"
   destination => "logstash"
   host => "localhost"
   port = \frac{161613}{1}}
output { stdout { debug => true } }
# From the commandline
beaver -c /etc/beaver/conf -f /var/log/somefile.log -t stomp
```
#### <span id="page-22-0"></span>**3.2.5 Sincedb support using Sqlite3**

Note that this will require R/W permissions on the file at sincedb path, as Beaver will store the current line for a given filename/file id.:

```
# /etc/beaver/conf
[beaver]
sincedb_path: /etc/beaver/since.db
[/var/log/syslog]
type: syslog
tags: sys,main
sincedb_write_interval: 3 ; time in seconds
# From the commandline
beaver -c /etc/beaver/conf
```
### <span id="page-22-1"></span>**3.2.6 Multi-line Parsing**

Simple multi-line event: if line is indented it is the continuation of an event:

```
# /etc/beaver/conf
[/tmp/somefile]
multiline_regex_before = \gammas+
```
Multi-line event for Python traceback:

```
# /etc/beaver/conf
[/tmp/python.log]
multiline_regex_after = (^\s+File.*, line \d+, in)
multiline_regex_before = (^Traceback \(most recent call last\):)|(^\s+File.*, line.
˓→\d+, in)|(^\w+Error: )
# /tmp/python.log
DEBUG:root:Calling faulty_function
WARNING:root:An error occured
```

```
Traceback (most recent call last):
 File "doerr.py", line 12, in <module>
   faulty_function()
 File "doerr.py", line 7, in faulty_function
   0 / 0ZeroDivisionError: integer division or modulo by zero
```
#### <span id="page-23-0"></span>**3.2.7 SSH Tunneling Support**

Use SSH options for redis transport through SSH Tunnel:

```
# /etc/beaver/conf
[beaver]
transport: redis
redis_url: redis://localhost:6379/0
redis_namespace: logstash:beaver
ssh_options: StrictHostKeyChecking=no, Compression=yes, CompressionLevel=9
ssh_key_file: /etc/beaver/remote_key
ssh_tunnel: remote-logger@logs.example.net
ssh_tunnel_port: 6379
ssh_remote_host: 127.0.0.1
ssh_remote_port: 6379
```
#### <span id="page-23-1"></span>**3.2.8 Environment Import Support**

Using add field env allows you to add additional fields based upon OS environment data. For example if you want the instance ID from an AWS host (and you've imported that data into the environment before launch), you could add the following:

add\_field\_env: instanceID,INSTANCE\_ID

If you're using Asgard to manage your auto scaling groups, you can extract the information that it sets as well.

add\_field\_env: asgEnvironment,CLOUD\_DEV\_PHASE,launchConfig,CLOUD\_LAUNCH\_CONFIG,asgName,CLOUD\_CLUSTER

Assuming the following items in the environment:

```
# printenv | egrep '(CLOUD_LAUNCH_CONFIG|CLOUD_CLUSTER|INSTANCE_ID)'
CLOUD_CLUSTER=always-cms-services-ext-d0prod
CLOUD_LAUNCH_CONFIG=always-cms-services-ext-d0prod-20131030104814
INSTANCE_ID=i-3cf70c0b
```
And the following beaver.conf file:

```
[beaver]
tcp_host: 10.21.52.249
tcp_port: 9999
format: json
[/mnt/logs/jetty/access.log]
type: cms-serv-ext
tags: beaver-src
add_field_env: launchConfig, CLOUD_LAUNCH_CONFIG, cloudCluster, CLOUD_CLUSTER,
˓→instanceID, INSTANCE_ID
```
You would get the following event in your logstash input (using tcp for an input with an oldlogstashison codec):

```
{
         "message" => "10.21.56.244 - - [07/11/2013:22:44:15 +0000] \"GET / HTTP/1.1\
˓→" 200 14108 \"-\" \"NING/1.0\"",
     "source_host" => "ip-10-21-56-68",
     "source_path" => "/mnt/logs/jetty/access.log",
          "source" => "file://ip-10-21-56-68/mnt/logs/jetty/access.log",
            "tags" \Rightarrow [
        [0] "beaver-src"
   ],
            "type" \Rightarrow "cms-serv-ext",
      "@timestamp" => "2013-11-07T22:44:15.068Z",
      "instanceID" => "i-3cf70c0b",
    "cloudCluster" => "always-cms-services-ext-d0prod",
    "launchConfig" => "always-cms-services-ext-d0prod-20131030104814",
        "@version" => "1",
            "host" => "10.21.56.68:36952"
}
```
This is functionally equivalent to the logstash environment filter. The information format with add\_field\_env is slightly different than add\_field. The add\_field keyword will add the values to an array within logstash, whereas add\_field\_env passes it as a string. You end up with a key => value pair, just as you would in the source system's environment.

#### Sample of data from add\_field::

 $m\chi Kev \Rightarrow [0]$  "myValue"

#### ],

Sample of data from add\_field\_env:: myKey => "myValue"

## **Caveats**

<span id="page-26-0"></span>File tailing and shipping has a number of important issues that you should be aware of. These issues may affect just Beaver, or may affect other tools as well.

## <span id="page-26-1"></span>**4.1 Copytruncate**

When using copytruncate style log rotation, two race conditions can occur:

- 1. Any log data written prior to truncation which Beaver has not yet read and processed is lost. Nothing we can do about that.
- 2. Should the file be truncated, rewritten, and end up being larger than the original file during the sleep interval, Beaver won't detect this. After some experimentation, this behavior also exists in GNU tail, so I'm going to call this a "don't do that then" bug :)

Additionally, the files Beaver will most likely be called upon to watch which may be truncated are generally going to be large enough and slow-filling enough that this won't crop up in the wild.

## <span id="page-26-2"></span>**4.2 FreeBSD**

When you get an error similar to ImportError: No module named \_sqlite3 your python seems to miss the sqlite3-module. This can be the case on FreeBSD and probably other systems. If so, use the local package manager or port system to build that module. On FreeBSD:

```
cd /usr/ports/databases/py-sqlite3
sudo make install clean
```
## <span id="page-27-0"></span>**4.3 Binary Log Data**

Binary data in your logs will be converted to escape sequences or ?'s depending on the encoding settings to prevent decoding exceptions from crashing Beaver.

#### [http://docs.python.org/2/library/codecs.html#codecs.replace\\_errors](http://docs.python.org/2/library/codecs.html#codecs.replace_errors)

malformed data is replaced with a suitable replacement character such as '?' in bytestrings and 'ufffd' in Unicode strings.

**Credits** 

#### <span id="page-28-0"></span>Based on work from Giampaolo and Lusis:

Real time log files watcher supporting log rotation. Original Author: Giampaolo Rodola' <g.rodola [AT] gmail [DOT] com> http://code.activestate.com/recipes/577968-log-watcher-tail-f-log/ License: MIT Other hacks (ZMQ, JSON, optparse, ...): lusis

Indices and tables

- <span id="page-30-0"></span>• genindex
- modindex
- search